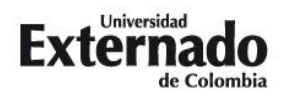

## **Proceso de Inscripción – Instructivo de pago**

## **Curso corto de actualización en responsabilidad civil - Barranquilla**

## **Modalidad: Presencial**

- 1. Ingrese a la Página Web de la Universidad. [\(www.uexternado.edu.co\)](http://www.uexternado.edu.co/).
- 2. Presione clic en el botón de "Pagos en línea"

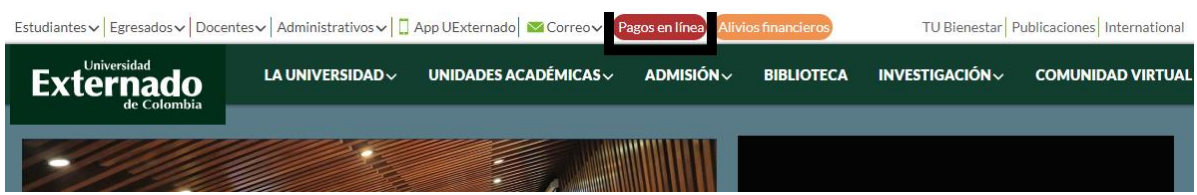

3. Seleccione el tipo de documento de identidad, digite el número y la fecha de expedición. Confirme las credenciales y pulse en el botón "Continuar":

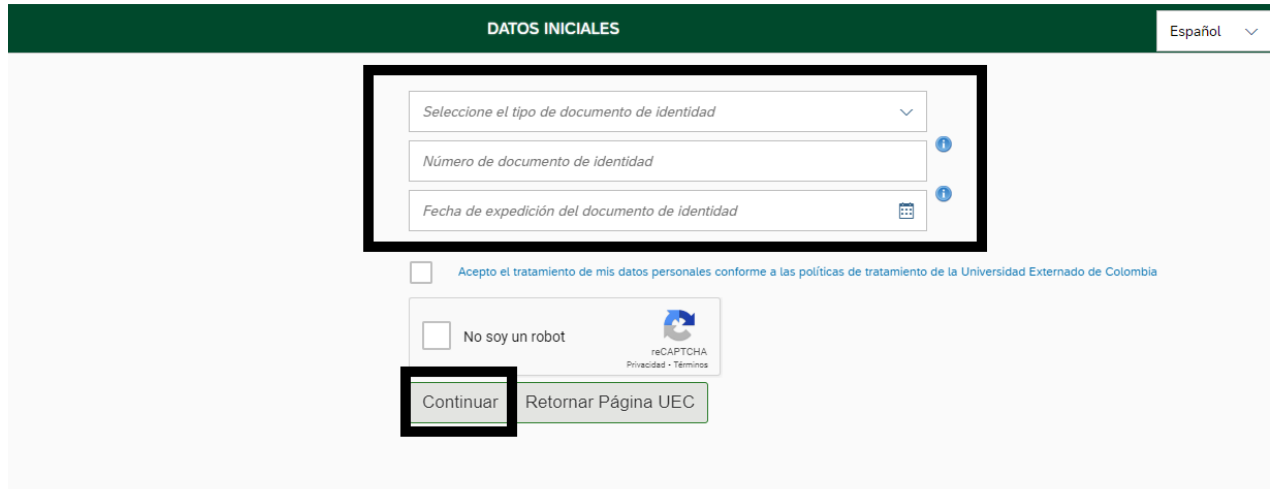

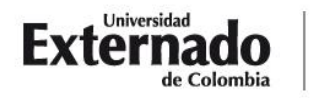

4. Presione clic módulo Educación Continuada:

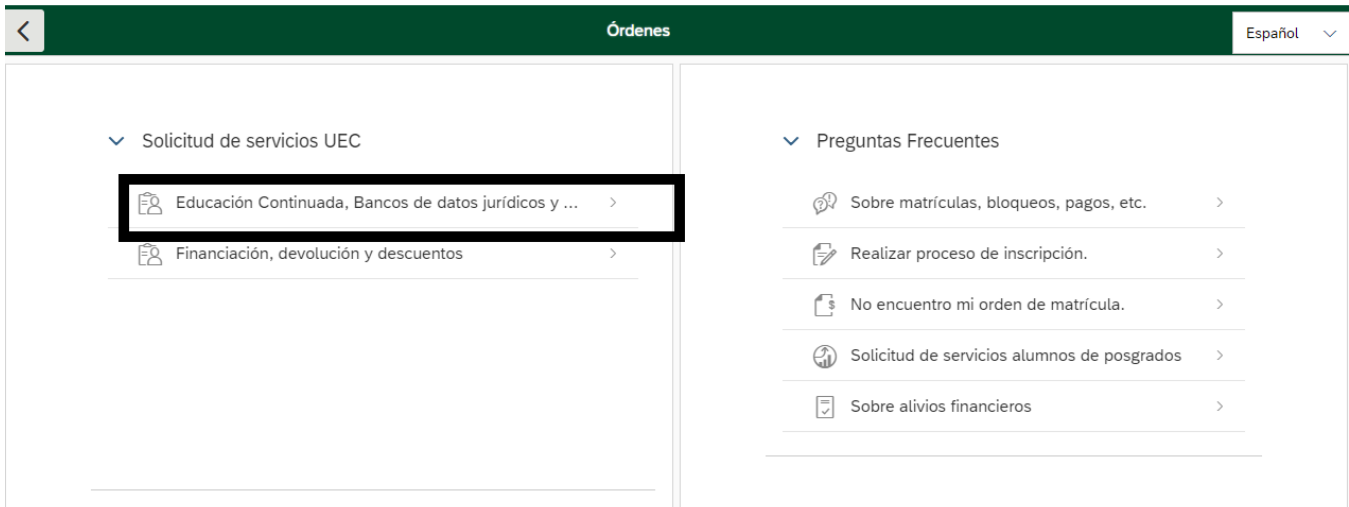

- 5. Posteriormente seleccione los campos del formulario, con la siguiente información:
	- Seleccione la opción de "Facultad de Derecho":

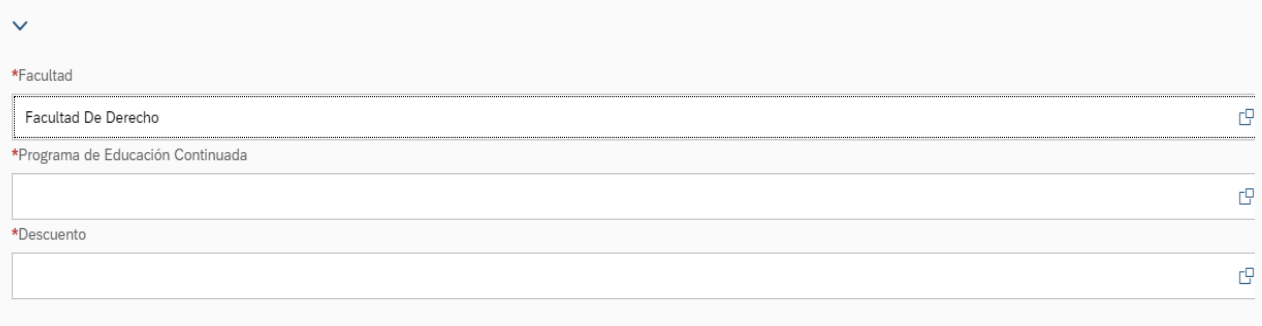

• En el apartado de "Programa de Educación Continuada", seleccione la opción: "Actual Responsab Civil - Barranquilla"

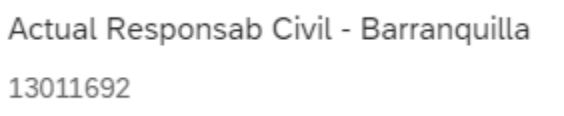

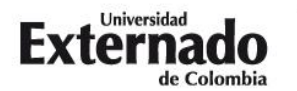

6. Para generar la orden de pago presione clic en "crear orden".

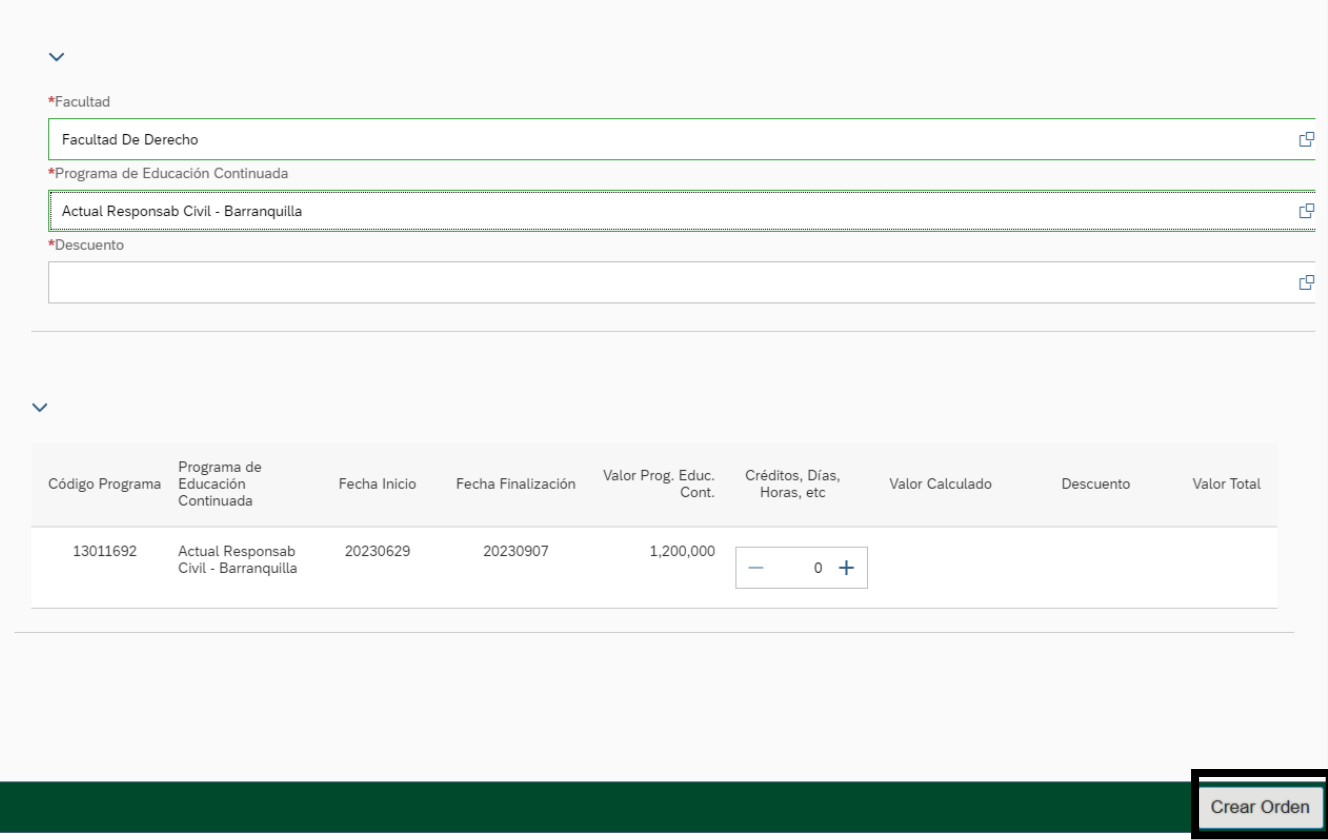

- 7. Si es egresado de pregrado / posgrado (UEC) o estudiante de posgrado (UEC) / profesor, seleccione la opción de descuento que aplique en su caso. (De no aplicar para ninguno de los descuentos mencionados anteriormente, deberá seleccionar la tarifa plena del curso -\$1.200.000-)
- 8. Para pagar la orden por PSE, presione clic en pagar.

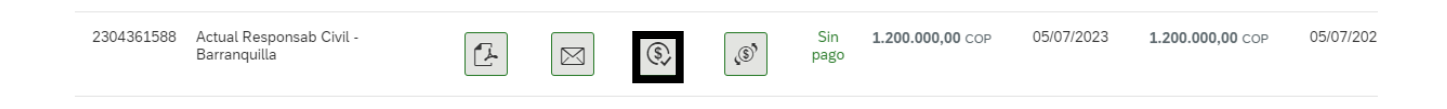

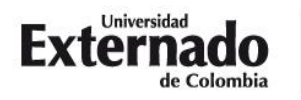

- 9. Una vez haya cancelado el valor del curso de verano, por favor remitir por correo electrónico el comprobante de pago a la dirección de correo: [educontinuada.civil@uexternado.edu.co](mailto:educontinuada.civil@uexternado.edu.co)
- 10. Si tiene alguna duda con el proceso de pago, por favor comunicarse con el teléfono 3420288 Ext: 1070 1073.